# **EJERCICIOS N° 01 DE APLICACIÓN PRÁCTICA EN MS EXCEL DIRIGIDO PASO A PASO**

Trabajaremos un ejercicio de aplicación práctica en Ms Excel para interactuar con las herramientas de la hoja cálculo Ahora va medica va a realizar el siguiente ejercicio teniendo en cuenta el enunciado:

realizando operaciones sencillas con un enunciado que debe ir relacionado en la tabla.

# **EJERCICIO N° 01:**

# **ENUNCIADO: ORGANIZO LA BIBLIOTECA EN LA INSTITUCIÓN:**

En la biblioteca de la Institución hay **55** libros de **Ms Word**, **26** libros de **Ms Excel** y **41** libros de **Ms PowerPoint**, de los cuales a **Mario**le prestaron **33** libros de **Ms Word** y **5** de **Ms Excel**; a **Marta** le prestaron **14** libros de **Ms PowerPoint** y **17** libros de **Ms Excel**.

Con base al enunciado vamos a organizar la información en la **Tabla** teniendo en cuenta que debo relacionar los nombres de los programas organizadamente y ubicar la cantidad de libros por programas. También debo relacionar la cantidad de libros prestados **COMPROMISO:** a Mario y la cantidad prestados a Marta.Realizo la tabla con la información ingresada, desde la celda **B42:E45PREGUNTAS PARA RESPONDER APLICANDO LAS OPERACIONES SENCILLAS DE SUMA, RESTA…**

**1.** Cuál es la cantidad de libros existentes en la biblioteca?

**2.** Cuántos libros tiene en préstamo Mario?

**3.** Cuántos libros tiene en su poder Marta?

**4.** Cuántos libros le quedan a la biblioteca teniendo en cuenta que algunos están prestados?

**OBSERVO EL PROCEDIMIENTOPARA RESPONDER A CADA PREGUNTA:**

**COMENCEMOS… En cada uno de los puntos está el procedimiento de cómo hacerlo.**

#### **Observe paso a paso el procedimiento de cada punto:**

**1.** Debes sumar la cantidad de libros existentes en la biblioteca con la fórmula: =**SUMA(C43:C45)<sup>2</sup>**

**2.** Debes sumar la cantidad de libros que tiene prestado Mario, con la fórmula: =**SUMA(D43:D45)**

**3.** Debes sumar la cantidad de libros que tiene Marta en su poder, con la fórmula: =**SUMA(E43:E45)**

**4.** Debo tener en cuenta la cantidad de libros existentes en la biblioteca: **122** que está en la celda **C46**, ahora sumo la cantidad **Tabla A.**de libros que tiene prestado de la biblioteca **Mario** y **Marta** y sería así:

Mario tiene prestado **38** libros que está en la celda: **D46**

Marta tiene prestado **31** libros de la biblioteca que está en la celda: **E46**

Esas dos celdas las voy a sumar en la celda: **F46** con la fórmula: **= D46 + E46** y el resultado es **69**

Por último tomo el resultado **122** que está en la **celda C46** de los libros existentes en la biblioteca y la voy a restar

con el número **69** que está en la celda **F46** que es el total de lo que **Mario** y **Marta** prestaron de la biblioteca.

### **Recuerde que todas las operaciones en Ms Excel se deben realizar con fórmulas.**

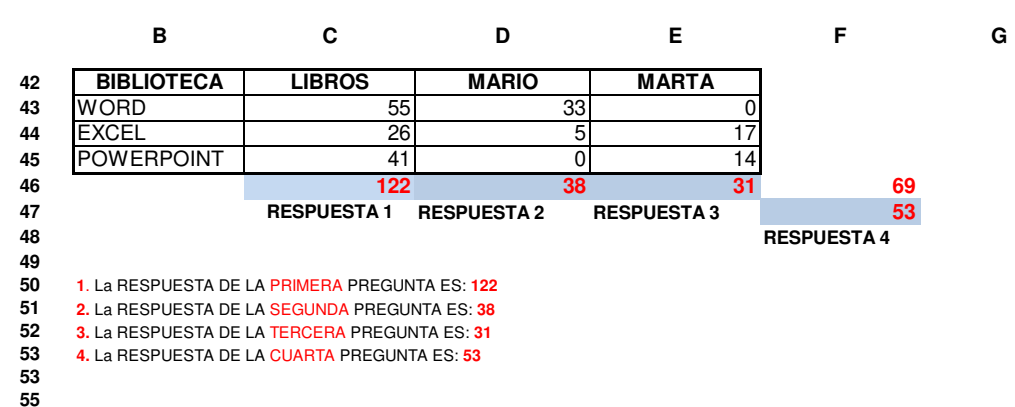

## **EJERCICIO N° 02 DE PRÁCTICA:**

**Debes tener en cuenta el procedimiento paso a paso del Ejercicio N° 01.**

# **ENUNCIADO: CANTIDAD DE ESTUDIANTES POR JORNADAS EN LA IED:**

En la Institución Educativa María Cano hay **825** estudiantes asistiendo a clases en la **Básica Primaria**,

 **<sup>986</sup>** estudiantes asistiendo a clases en la **Básica Secundaria y Media** y **1.124** estudiantes asistiendo a clases en la **jornada nocturna**.

De la cantidad de estudiantes asistiendo en cada jornada, en la **Básica Primaria** hay

 **matriculados 780** estudiantes, en la **Básica Secundaria y Media** se encuentran **matriculados 890**  estudiantes y en la **jornada nocturna** están **matriculados 953** estudiantes.

 **1.** Ingrese a **Ms Excel** y desarrolle el **ejercicio N° 02** teniendo en cuenta el enunciado planteado, responda las cuatro preguntas utilizando las respectivas fórmulas. Debes realizar el mismo modelo de la Tabla A en las mismas celdas para ir organizando la información del enunciado. Desde el Menú Inicio, opción Bordes coloque un Borde que sea: Todos los Bordes y por último un: Borde Exterior grueso a toda la Tabla. 2. Ahora es organizar la información en la Tabla A y responder las cuatro preguntas apl **3.** Vas a responder en las tres primeras preguntas los estudiantes que NO se encuentran matriculados en cada jornada.

### **PREGUNTAS: PREGUNTAS: PREGUNTAS:**

**1.** Cuántos estudiantes de la **Basíca Primaria** no están matriculados?

**2.** Cuántos estudiantes de la **Basíca Secundaria y Media** no se encuentran matriculados?

**3.** Cuántos estudiantes de la J**ornada Nocturna** no están matriculados?

**CÓMO DEBO REALIZAR LA OPERACIÓN EN LA TABLA?** 4. **Cuántos estudiantes incluyendo las tres iornadas** no están matriculados?

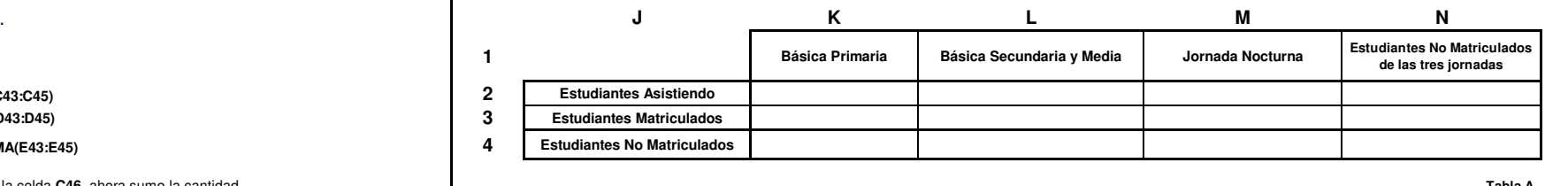